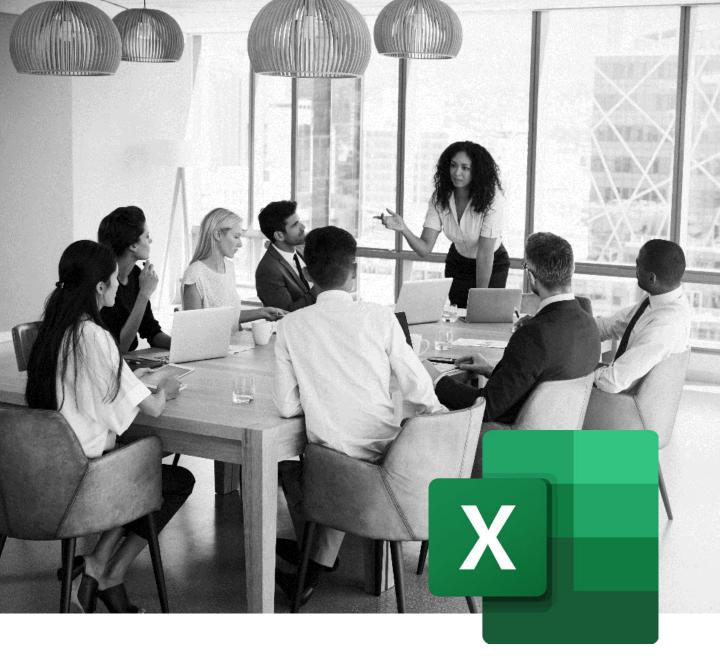

# MICROSOFT EXCEL TRAININGS

Find our lesson plans and the competencies summary taught in our trainings.

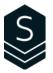

### **Table of Contents**

| Competencies Table                                                                   | 2  |
|--------------------------------------------------------------------------------------|----|
| <b>EXE-101</b> Become familiar with the Essential Features of Excel                  | 4  |
| <b>EXE-102</b><br>Master calculations, formulas, and basic functions of Excel        | 5  |
| EXE-103 Discover the Basics of Formatting and Page Layout in Excel                   | 6  |
| <b>EXE-202</b><br>Learn How to Use Excel for Efficient Management of your Data Lists | 7  |
| EXE-203<br>Show your Data Graphically in a Clear and Precise Way                     | 8  |
| <b>EXE-301</b> Discover all the Possibilities Offered by Excel Built-In Functions    | 9  |
| <b>EXE-302</b><br>Take Full Advantage of Excel PivotTables                           | 10 |
| EXE-303 Simplify the use of Excel by automating your actions                         | 11 |

### **Competencies** Table

| Targeted competencies                                                                    | EXE-<br>101 | EXE-<br>102 | EXE-<br>103 | EXE-<br>202 | EXE-<br>203 | EXE-<br>301 | EXE-<br>302 | EXE-<br>303 |
|------------------------------------------------------------------------------------------|-------------|-------------|-------------|-------------|-------------|-------------|-------------|-------------|
| Use Excel to efficiently enter data.                                                     | ✓           |             |             |             |             |             |             |             |
| Understand the role and interface of Excel.                                              | ✓           |             |             |             |             |             |             |             |
| Know the composition of a sheet (status bar, moves, selection, columns and rows).        | ✓           |             |             |             |             |             |             |             |
| Recognize the different types of data.                                                   | ✓           |             |             |             |             |             |             |             |
| Efficiently enter your information and data.                                             | ✓           |             |             |             |             |             |             |             |
| Manipulate and manage workbooks and file formats.                                        | ✓           |             |             |             |             |             |             |             |
| Know how to duplicate and copy information in a few clicks.                              | <b>√</b>    | <b>√</b>    |             |             |             |             |             |             |
| Use Excel to automate common calculations.                                               |             | ✓           |             |             |             |             |             |             |
| Master basic arithmetic formulas.                                                        |             | ✓           |             |             |             |             |             |             |
| Understand the basic functions and their syntaxes (Average, Min, Max, NB, NBVAL, NB.SI). |             | ✓           |             |             |             |             |             |             |
| Find and apply Excel functions from the library.                                         |             | ✓           |             |             |             |             |             |             |
| Master absolute addressing by integrating the \$ symbol into your formula.               |             | ✓           |             |             |             |             |             |             |
| Improve the visual presentation of your data in Excel.                                   |             |             | ✓           |             |             |             |             |             |
| Master cell formats and format them.                                                     |             |             | ✓           |             |             |             |             |             |
| Use conditional formatting.                                                              |             |             | ✓           |             |             |             |             |             |
| Quickly format multiple sheets simultaneously.                                           |             |             | ✓           |             |             |             |             |             |
| Layout an Excel file ready for export/print.                                             |             |             | ✓           |             |             |             |             |             |

### **Competencies** Table

(More)

| Targeted competencies                                                    | EXE-<br>101 | EXE-<br>102 | EXE-<br>103 | EXE-<br>202 | EXE-<br>203 | EXE-<br>301 | EXE-<br>302 | EXE-<br>303 |
|--------------------------------------------------------------------------|-------------|-------------|-------------|-------------|-------------|-------------|-------------|-------------|
| Create lists manually and through the table tool.                        |             |             |             | <b>√</b>    |             |             |             |             |
| Create drop-down menus in your cells.                                    |             |             |             | ✓           |             |             |             |             |
| Control the contents of your cells in Excel using data validation tools. |             |             |             | <b>√</b>    |             |             |             |             |
| Display error messages in case of incorrect input.                       |             |             |             | <b>√</b>    |             |             |             |             |
| Sort and filter the data in a list.                                      |             |             |             | ✓           |             |             |             |             |
| Use list management functions.                                           |             |             |             | ✓           |             |             |             |             |
| Visually present your data using Excel charts.                           |             |             |             |             | ✓           |             |             |             |
| Produce and manipulate graphics.                                         |             |             |             |             | ✓           |             |             |             |
| Master complex calculations in Excel.                                    |             |             |             |             |             | ✓           |             |             |
| Manipulate nested functions.                                             |             |             |             |             |             | ✓           |             |             |
| Advanced functions (logic, search, text).                                |             |             |             |             |             | ✓           |             |             |
| Work with the name manager.                                              |             |             |             |             |             | ✓           |             |             |
| Automate your calculations and data analysis using PivotTables.          |             |             |             |             |             |             | ✓           |             |
| Produce and manipulate PivotTables.                                      |             |             |             |             |             |             | ✓           |             |
| Create buttons to filter your data with one click using segments         |             |             |             |             |             |             | ✓           |             |
| Produce Pivot Charts.                                                    |             |             |             |             |             |             | ✓           |             |
| Save time by creating macros for all your repetitive actions in Excel.   |             |             |             |             |             |             |             | <b>√</b>    |
| Create macros using the recorder.                                        |             |             |             |             |             |             |             | ✓           |
| Launch macros via buttons.                                               |             |             |             |             |             |             |             | ✓           |
| Preview of the Visual Basic Editor.                                      |             |             |             |             |             |             |             | ✓           |

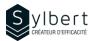

### Become familiar with the essential features of Excel

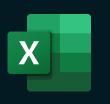

#### **Objectives**

With this training, you will be able to:

- Master the Excel work environment
- Use quick methods for data entry
- Know how to move quickly through a table
- Manipulate your rows and columns efficiently (insert, delete, show, hide, width and height)

#### **Prerequisites**

General knowledge of the Windows environment

#### **Practical information**

**Duration** 3 hours

**Level** Beginner

Number of participants 7 participants

Languages available English - French

#### **Target audience**

Managers, administrative staff, and new Excel users

#### Content

#### 1-Know how to use the interface

- Display accelerator keys
- Share command

#### 2-Help

- Use the Search bar
- Classic help

#### 3-Spreadsheets

- Defining a sheet
- Status bar
- Activate, rename a sheet
- Grouping worksheets
- Selection (cells, cell range, columns and rows, entire sheet)
- Using columns and rows (size, insertion, deletion)

#### 4- Enter and modify different types of data

- Text, numbers, dates, etc.
- AutoComplete function
- Use the drop-down list of choices
- Output an incremented listing
- Change data
- Look for/replace data
- Use the Convert tool to fix malformed data

#### 5- Views

- Arrange all
- Synchronous scrolling
- Freeze Panes

#### 6- Managing workbooks

- File formats
- New, open, save, save as / save a copy
- Save a document (standard, with macro, binary, old version, PDF, export)
- Create, rename a workbook, create a folder
- Closing a workbook, Closing Excel

#### Included with your training

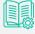

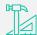

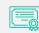

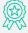

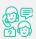

Complete manual with step-by-step explanations

Exercise worksheets seen in class

Training Certificate Recognition Badge that you can share on your LinkedIn page

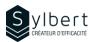

### Master calculations, formulas, and basic functions of Excel

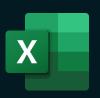

#### **Objectives**

With this training, you will be able to:

- Understand formulas and master basic mathematical operations (+-X/)
- Understand the most used functions (SUM, AVERAGE, COUNT, COUNTIF, etc.)
- Work with references in formulas (A5, A\$5, \$A\$5)
- Apply these calculations on multiple Excel sheets

#### **Practical information**

**Duration** 3 hours

**Level** Beginner

Number of participants 7 participants

Languages available English - French

#### **Prerequisites**

Have completed workshop EXE-101 or knowledge equivalent.

#### **Target audience**

Managers and administrative staff

#### Content

#### 1- Mathematical Operations

- Enter and modify formulas
- Priority order of operators
- Addition, subtractions, multiplication, division

#### 2-Functions

- Using basic functions (Average, Min, Max, COUNT, COUNTA, COUNTIF)
- Automatic sum
- Syntax and arguments of a function
- Function library

#### 3- Modify a calculation

- Edit using a cell
- Edit using the formula bar
- Edit using the dialog box

#### 4- Manipulating data

- Using the Clipboard
- Paste options
- Paste special
- Copy data using the Copy-back handle (dates, formulas, numbers)

#### 5-3-D reference

Create 3-D formulas

#### 6- Addressing the cells

- Relative and absolute addressing
- Mixed addressing
- Change addressing quickly

#### Included with your training

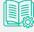

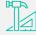

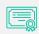

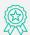

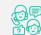

Complete manual with step-by-step explanations

Exercise worksheets seen in class

Training Certificate Recognition Badge that you can share on your LinkedIn page

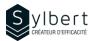

### Discover the Basics of Formatting and Page Layout in Excel

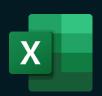

#### **Objectives**

With this training, you will be able to:

- Use formatting to customize the look and feel of your tables and reports
- Improve the layout of your tables and reports for efficient printing
- Master the most popular conditional formatting options

#### Prerequisites

Have completed workshop EXE-101 or knowledge equivalent.

#### **Practical information**

**Duration** 3 hours

**Level** Beginner

Number of participants 7 participants

Languages taught English - French

#### **Target audience**

Managers and administrative staff

#### Content

#### 1- Formatting worksheet data

- Format numbers (accounting, percentage, thousands, drop-down list of choices)
- Change the number of decimals
- Align cell content
- Copy or delete formatting

#### 2-Styles

- Use Cell Styles
- Apply a predefined style
- Table styles

#### 3- Conditional Formatting

- Highlight Cells rules
- Top/Bottom rules
- Data bars, Colour Scales, Icons Sets
- Create a Conditional Formatting Rule

#### 4- Using Multiple Worksheets

- Show Multiple Windows, the Workbook
- Group and separate consecutive and nonconsecutive worksheets

#### 5- Layout and Print

- Layout options
- Scaling
- Header and Footer
- Page Break Preview
- Print Preview and Print

#### Included with your training

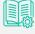

Complete manual with step-by-step explanations

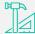

Exercise worksheets seen in class

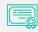

Training Certificate

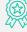

Recognition Badge that you can share on your LinkedIn page

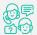

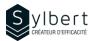

### Learn how to use Excel to manage your data lists efficiently

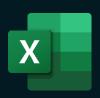

#### **Objectives**

With this training, you will be able to:

- Organize your data lists better and faster
- Avoid input errors through data validation (drop-down list, etc.)
- Use simple or custom sorting and standard or advanced filters
- Display and group the main data of a table (Outline)

#### **Practical information**

**Duration** 3 hours

Level Intermediate

**Number of participants** 7 participants

Languages available English - French

#### **Prerequisites**

Have completed Workshops EXE-101 and EXE-102 or knowledge equivalent.

#### **Target audience**

Managers and administrative staff

#### Content

#### 1-Designing a Data List

- Enter the name of the data list fields
- Enter data list records

#### 2-Use Data Validation

- Use and modify the validation criteria
- Input message
- Error Alert
- Delete a validation

#### 3-Sort data

Simple and Multiple Sorting

#### 4-Filter the data

- Automatic filter, Filter by criteria, Customized automatic filter
- Display all records in a Field, view all data list records
- Name the data list
- Use slicers to filter a table
- Filter the list to another location
- Manage all the DB functions

#### 5- Manage Views

- Create and use a custom view
- Delete a view
- Create and use individual Sheet Views in a co-editing M365 context

#### 6- Create, use, and customize Outlines

- Outline the data manually
- Outline the data automatically
- Show and hide outline details
- Remove an Outline

#### 7- Subtotal control

- Create a subtotal
- SUBTOTAL function

#### Included with your training

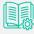

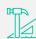

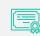

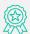

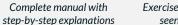

Exercise worksheets seen in class

Training Certificate Recognition Badge that you can share on your LinkedIn page

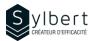

### Show your Data Graphically in a Clear and Precise Way

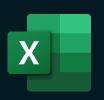

#### **Objectives**

With this training, you will be able to:

- Learn how to choose the right chart based on your data
- Illustrate your different reports with graphs
- Manipulate all elements of a chart (title, legend, etc.)
- Add options to your charts (secondary axes, trendline, etc.)
- Save and reuse your custom templates

#### **Practical information**

**Duration** 3 hours

Level Intermediate

Number of participants 7 participants

Languages available English - French

#### **Prerequisites**

Have completed workshop EXE-101 or knowledge equivalent.

#### **Target audience**

Managers and administrative staff

#### Content

#### 1-Create Charts

- Insert a chart in Excel
- Types of charts (histogram, curve, sector, bar, area, subdivision, cascade)
- Elements of charts (graph area, plot area, titles, legends, axes wall, floor, grid, series)
- Modify a chart (type, data, layout, styles, label and axes, background)
- Add a secondary axis
- Add WordArt text and drawings
- Add or remove a trend line
- Create and use graphical template
- Use Sparkline mini charts

#### Included with your training

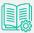

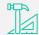

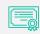

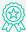

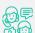

Complete manual with step-by-step explanations

Exercise worksheets seen in class

Training Certificate Recognition Badge that you can share on your LinkedIn page

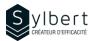

### Discover all the Possibilities offered by Excel Built-In Functions

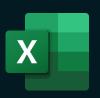

#### **Objectives**

With this training, you will be able to:

- Calculate statistics (IF, AND, OR, SUMIF, AVERAGEIFS...)
- Create and modify complex and nested functions
- Merge values from multiple cells into one
- Search for a value in another table according to a criterion (VLOOKUP, XLOOKUP, etc.)

#### **Practical information**

**Duration** 6 hours

**Level** Advanced

Number of participants 7 participants

Languages available English - French

#### **Prerequisites**

Have completed Workshops EXE-101 and EXE-201 or knowledge equivalent.

#### **Target audience**

Managers and administrative staff

#### Content

#### 1-Managing built-in features

- Syntax and argument of a function
- Function Wizard
- Use different categories of functions
- Math & trig (=SUMIF, =SUMIFS, =PRODUCT, =ROUND)
- Statistics (=AVERAGEIFS, =COUNTBLANK, =COUNTIF, =MAXIFS)
- Date & time (=NOW, =TODAY, =YEAR)
- Logical (=IF, =AND, =IFS, =IFERROR)
- Text (=CONCATENATE, =UPPER, =RIGHT)
- Look-up & matrix (=VLOOKUP, =INDEX, =XLOOKUP)
- Use nested functions

#### 2- Use named ranges

- Set a name
- Editing rules for a name
- How to enter a noun
- Reach a range
- Delete and change names
- Use names in formulas

#### 3- Explore the formulas audit tools

- Trace histories
- Trace Dependents
- Remove all tracer arrows
- Search for a circular reference
- Correct a #VALUE! error

#### Included with your training

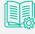

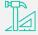

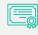

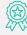

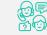

Complete manual with step-by-step explanations Exercise worksheets seen in class

Training Certificate Recognition Badge that you can share on your LinkedIn page

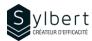

### Take Full Advantage of Excel PivotTables

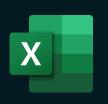

#### **Objectives**

With this training, you will be able to:

- Analyze and group data
- Synthesize your data by date or segments
- Correctly add new data for the Update of the table
- Make calculations in a pivot table format
- Have a global overview of the data and keep an updated table

#### **Practical information**

**Duration** 3 hours

**Level** Advanced

Number of participants 7 participants

Languages available English - French

#### **Prerequisites**

Have completed Workshops EXE-101, EXE-102 and EXE-202 or knowledge equivalent.

#### **Target audience**

Managers and administrative staff

#### Content

#### 1-PivotTables

- Create a Pivot table
- Analyze data of various tables
- Create a field of filters
- Create, edit, and delete a calculated field
- Create, edit, and delete a calculated item
- Insert segments
- Insert a timeline
- Update a Pivot table
- Change the roll-up functions
- Move and delete fields in PivotTable
- Mask and show items
- Format a Pivot table
- Insert a group
- Insert total and subtotal
- Design a detailed worksheet
- Show filter pages of reports

#### 2- PivotCharts

- Insert a PivotChart
- Format a PivotChart

#### 3- Manage Excel data sources

- Manual process
- Selection of Excel column and tables
- Dynamic range appellation

#### 4- Data Dissemination

- Export data
- Import data (text or from Access)

#### Included with your training

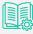

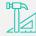

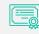

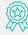

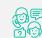

Complete manual with step-by-step explanations

Exercise worksheets seen in class

Training Certificate Recognition Badge that you can share on your LinkedIn page

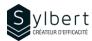

#### Simplify the use of Excel by automating your actions

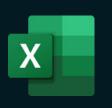

#### **Objectives**

With this training, you will be able to:

- Save execution time with the use of macros
- Automate repetitive tasks to reduce the risk of error
- Differentiate a relative macro from an absolute macro
- Associate an icon with a macro
- Use a macro with multiple workbooks

#### **Prerequisites**

Have completed Workshops EXE-101, EXE-102 or knowledge equivalent.

#### **Practical information**

**Duration** 3 Hours

Level Advanced

**Number of participants** 7 participants

Languages taught English - French

#### **Target audience**

Managers and administrative staff

#### Content

#### 1-Using Macros

- **Understand Macros**
- Types of Macros
- Repetitive tasks 2 types

#### 2-Saving a workbook that contains Macros

- Record a Macro
- Save and open a workbook containing macros
- Create a trusted folder

#### 3-Running a macro

- From the Ribbon
- From the Quick Access Toolbar
- From a shortcut key
- From a button
- From an image, a form or a SmartArt object
- From an absolute or relative reference
- Delete a macro

#### 4- Visual Basic programming language

- Create/edit a macro from the Microsoft Visual Basic Editor
- Produce simple code
- Insert comments
- Run a macro from the Microsoft Visual Basic Editor

#### Included with your training

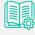

Complete guide with explanations and step-bystep

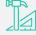

Practical worksheets seen in class

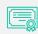

Training Certificate

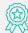

Shareable recognition badge for your LinkedIn profile

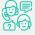

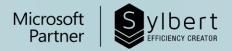

## YOUR LEARNING PARTNER

For more than twenty years, we have been supporting all companies towards efficiency through the acquisition of new skills on their Microsoft 365 software.

Professional efficiency | Collaborative work | Office automation | Cloud Computing Environment | Business intelligence | Project management

### Need information? Contact us!

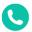

+1-877-564-4243

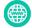

https://sylbert.com

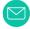

info@sylbert.com